## Audacity

## Record Audio

efore you start your recording project, request a headset or desktop microphone and an edit- $\Box$  ing station at the Media Services Desk.

## **To Record Audio in Audacity**

- 1. Plug the USB microphone into an open USB port.
- 2. Launch Audacity from the dock. Open the Preferences box from the Audacity menu. Select **Devices**, and set both the playback device and recording device to the USB microphone. Set Channels to 1 (Mono).

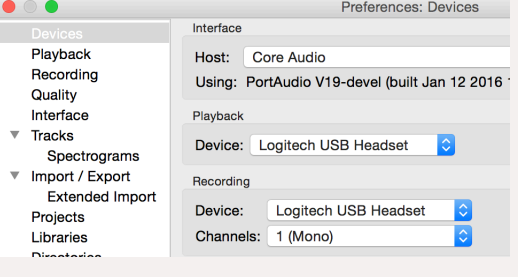

If the microphone is not an option in preferences:

- Check the computer's Audio Preferences (Apple Menu -> System Preferences -> Sound).
- Set the USB microphone as the Input. If using the headset option, the headset will also be the output (otherwise select headphones as the output).
- 3. Click the **button** to start recording.

MFDIA CENTER

- 4. To temporarily pause the recording press the pause button. When pressed again, recording will resume in the same audio track at the place you left off.
- $\bullet \circ \circ \leftarrow \bullet$ Sound Q Search Sound Effects Output Input Select a device for sound input: **Type** Internal Microphone **Ruilt-in** Aggregate device Pro Tools Aggregate I/O Settings for the selected device: Input volume:

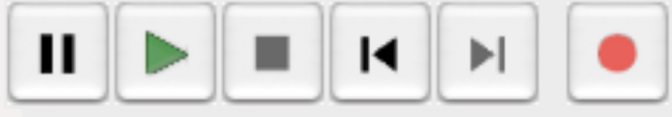

- 5. To stop recording and finish creating your file, press the square button. To create a new track, select **Tracks > Add New** from the menu. If you want to record more audio for a specific part of an existing track, use the selection tool to mark the starting point on that track and press **Shift + R**. This will create a new track from that starting point and immediately start recording.
- 6. When you are finished recording, save the project (File -> Save Project). Your project will save as an Audacity Project File (.aup) which can only be opened in Audacity.
- 7. In order to copy it to a CD, website, hard drive, etc., export your file (File -> Export) and select the appropriate audio file type for your project.

ONES Produced by Dartmouth College/Jones Media Center http://dartmouth.edu/~library/mediactr/tutorials.html For additional help, visit http://www.audacity.sourceforge.net